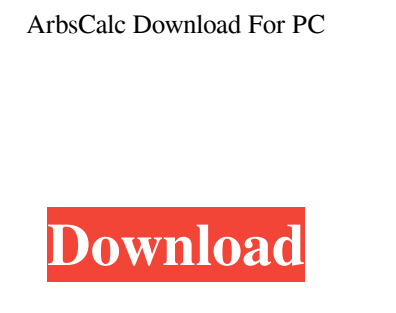

Calculate how much of your investment you can place on different bets at different prices. You enter the amount of investment, odds and price on each bet. The amount of investment on each bet is calculated based on the order and bet type. You can place a one-bet order at different prices at the same time. The order is placed in the direction and at the price which has the best return, based on the total amount invested. You can add odds of different types, eg. American, European and British. You can use a range of betting amounts (eg. \$0.01 to \$10,000). You can enter amounts in different currencies. You can set different prices for the investment in each bet. You can set a commission that will be paid to the betting exchange by the investment amount. You can modify the bets, eg. 1x vs 3x, so the order is placed on the best bet with the higher return. You can set a withdrawal amount. You can store the order in a log file. You can export the data in various formats. You can calculate and optimize for your own profit or maximize the return to the nearest \$1, \$5, or \$10. You can enter a title for the trade and give additional notes. You can specify a range of dates for the simulation. You can specify an exit amount. You can specify the start and end dates for your simulation. You can specify the amount of trades. You can enter or select multiple trading days. You can select multiple bookmakers. You can specify the minimum and maximum amount of money. You can add a value to the odds and calculate the betting amounts dynamically. You can specify the currency for the odds and calculate the betting amounts dynamically. You can specify the currency for the calculation of profit and loss and the rounding of figures. You can disable the logging of the results in the case of a crash. You can disable the cancellation of results in the case of a crash. You can set the maximum size of the log file. You can specify the input and output format for the results. You can specify the date format for the results. You can set the number of decimal digits in the results. You can set the behavior on exit when the order is cancelled. You can specify the status of the order when it is placed. You can specify the status of the order

**ArbsCalc Free Download (Final 2022)**

**ArbsCalc Crack [32|64bit] (April-2022)**

## We've updated our site recently and we want to share the results of the new version.

We've made sure that the site is fully responsive on mobile and that the look and feel

of the user experience will not be missed. This update has completely revamped our

look and feel. It is also worth noting that we've added a few more images which can be

found on the website. Read More We are updating our website soon and have already added a few new features in the meantime. It's very important for us that our readers are able to find all the information they need on our website, in one place. Read MoreThe in vivo use of FK506 as an adjunct to conventional treatment of experimental allergic encephalomyelitis. Experimental allergic encephalomyelitis (EAE) is a model of central nervous system inflammatory demyelination and has been used as a model for the demyelinating disorders of multiple sclerosis. Many different cytokines and adhesion molecules are found in lesions of EAE. In addition, cells involved in the production of cytokines and adhesion molecules have been found in peripheral lymphoid tissues in EAE and in those with other autoimmune diseases. We have examined the effects of treatment with FK506, a potent and selective inhibitor of protein kinase C, as an adjunct to treatment with methysergide on the incidence and severity of EAE in SJL/J mice. A daily oral dose of FK506 at 5 mg/kg/day significantly reduced both the incidence and severity of EAE, which was associated with an increased cellular recruitment to the central nervous system. These results are consistent with the immunomodulatory role of FK506 in EAE and indicate that FK506 may be useful as an adjunct to conventional treatment in the management of multiple sclerosis.Q: How do I stop the use of the Select statement from being impacted by the select list's results in SQL Server? I have three tables. One is a customer table, one is a business table and one is a key value table. The customer table has two columns that are not unique. The business table has two columns that are unique. The key value table has three columns that are unique. I am using an INSERT INTO statement to join the three tables together. The INSERT INTO statement is: INSERT INTO Business\_Company (Customer\_ID, Comp\_Title) 81e310abbf

ArbsCalc is a small Windows application whose purpose is to help arbitrage traders calculate their bets dynamically and minimize the loss on the whole trade. User interface The program does not impress in the visual department, as it looks a bit crowded at a first glance. However, this is only because it integrates all its dedicated parameters into a single layout. There's also support for tooltips and a help manual that give you details about the utility's capabilities. Calculations and optimization options ArbsCalc displays the odds in three different formats along with the betting amount, return and profit in dollar and percentage, so you can quickly get an idea of how much you need to invest and return from the investment. You are allowed to add the odds in three formats, namely American, European or British, enter an investment amount that is used for calculating the bets on different legs (bookmakers), and optimize the dollar amount to give a maximum return. The arbitrage values are shown in different formats regardless of the entry format. What's more, you can tweak the odds or let the application give the best return for you, optimize and maximize bets to the nearest \$1, \$5, or \$10, enter the commission value for the betting exchange, optimize the bet for one value while keeping the other constant, maximize the return on one leg, and save your trade in the log file by entering a title and providing details about the trade and additional notes. Bottom line To sum things up, ArbsCalc delivers a simple and smart software solution for helping you quickly calculate and tweak your bets in order to get the maximum return from your investment. On the downside, it hasn't been updated for a while so it may cause compatibility issues on newer operating systems. ArbsCalc is a small Windows application whose purpose is to help arbitrage traders calculate their bets dynamically and minimize the loss on the whole trade. User interface The program does not impress in the visual department, as it looks a bit crowded at a first glance. However, this is only because it integrates all its dedicated parameters into a single layout. There's also support for tooltips and a help manual that give you details about the utility's capabilities. Calculations and optimization options ArbsCalc displays the odds in three different formats along with the betting amount, return and profit in dollar and percentage, so you can quickly get an idea of how much you need

**What's New in the?**

ArbsCalc is an application which helps you calculate and tweak your bets to maximize the profit. Its main features are: \* Three formats of odds: American, European and

British; \* The capability to give your bets the best return possible; \* The ability to

maximize the bet and to optimize it for one value while keeping the other constant; \*

Entry of the dollar amount used for calculating the bets; \* The ability to optimize and

maximize the bet for one value while keeping the other constant; \* The ability to calculate and tweak the bets in different categories: minimum and maximum bet sizes, betting exchange values, and commission rates; \* The capability to calculate and customize the bets to make sure that you have the best possible profit for each bet. What's more, the trade values are displayed in different formats depending on the odds that you enter. Version: 1.0.0.1 Installation: - Download the program and run it. - Go to the location you installed the program. - Double-click arbcalc.exe to run the program. - To exit, click Close. Help menu: - Run the program with 'Help'. - Press 'F1' and use the 'Help' menu from the prompt. - Press 'F1' and use the 'Help' menu from the prompt. Software & License: The program is freeware and was developed by M. B. Abbasan. The source code of the program is available under the GPL license. This means that the program is free to download, free to use and free to modify and distribute under the terms specified in the license. The program is for your personal use only. What's more, if you modify the program, you are free to share your modifications, provided that you give credit to M. B. Abbasan and cite this article in the credits section of your modified version of the program. This article is licensed under a Creative Commons License, which means that you are free to share, modify, distribute and transmit the work, provided that you give appropriate credit to the author (M. B. Abbasan), cite the author (M. B. Abbasan), and otherwise use the material in accordance with the terms of the license. How to contact M. B. Abbasan: Email: abbasan@gmail.com Software repository: File: arbcalc-1.0.0.1.zip This is an archive of the program, which is available in our repository on GitHub. Any problems? Please, if you find any problems

<http://www.fithotech.com/wp-content/uploads/2022/06/goafal.pdf> <https://rerootyourlife.com/wp-content/uploads/2022/06/kenwes.pdf> <https://www.canossianepavia.it/wp-content/uploads/2022/06/bergray.pdf> <http://todonw.com/wp-content/uploads/2022/06/PixCalc.pdf> <https://ibipti.com/wp-content/uploads/2022/06/SimpleAnamorphicConverter.pdf> <http://www.intersections.space/wp-content/uploads/2022/06/shaambr.pdf> <https://neurofibromatozis.com/wp-content/uploads/2022/06/BlueVoda.pdf> <https://www.idhealthagency.com/wp-content/uploads/2022/06/gavenr.pdf> [https://spiruproject.site/wp-content/uploads/2022/06/Game\\_Finder\\_Widget.pdf](https://spiruproject.site/wp-content/uploads/2022/06/Game_Finder_Widget.pdf) [https://kirschenland.de/wp-content/uploads/2022/06/Sql\\_Schema\\_Tool.pdf](https://kirschenland.de/wp-content/uploads/2022/06/Sql_Schema_Tool.pdf)

OS: Windows 7, Windows 8, Windows 10 (64 bit) Windows 7, Windows 8, Windows 10 (64 bit) CPU: Intel Core 2 Duo (2.4GHz or faster) Intel Core 2 Duo (2.4GHz or faster) RAM: 2 GB of RAM 2 GB of RAM GPU: DirectX 11 with Shader Model 5.0 DirectX 11 with Shader Model 5.0 Hard Drive Space: 10 GB 10 GB Additional Notes: You can set the game to run at full